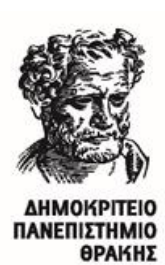

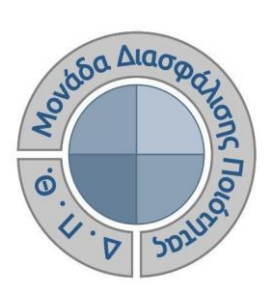

# *ΟΔΗΓΟΣ ΑΞΙΟΛΟΓΗΣΗΣ ΔΙΔΑΚΤΙΚΟΥ ΕΡΓΟΥ ΠΡΟΣ ΦΟΙΤΗΤΕΣ*

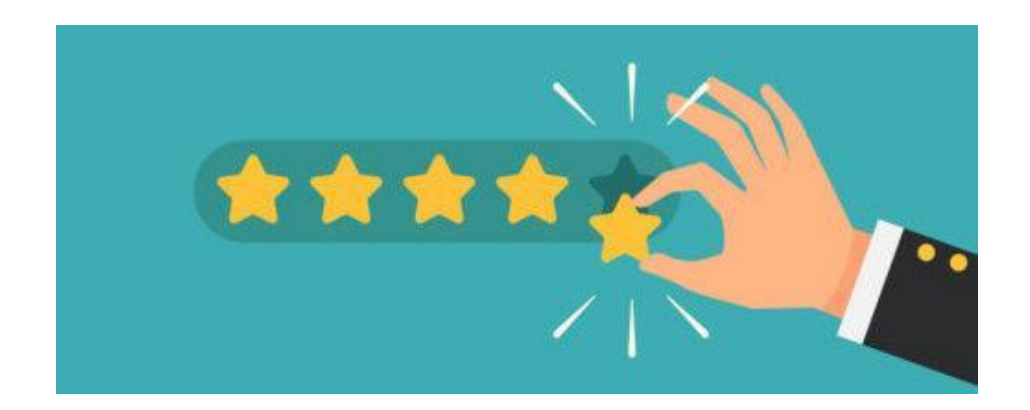

Έκδοση 1η

### **ΝΟΕΜΒΡΙΟΣ 2022**

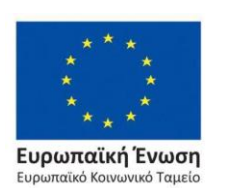

Επιχειρησιακό Πρόγραμμα Ανάπτυξη Ανθρώπινου Δυναμικού, Εκπαίδευση και Διά Βίου Μάθηση

Με τη συγχρηματοδότηση της Ελλάδας και της Ευρωπαϊκής Ένωσης

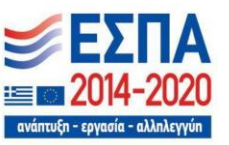

スススススススススススススススススススススススススス

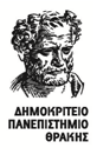

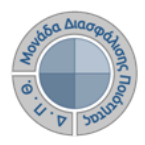

Οδηγός Αξιολόγησης Διδακτικού Έργου για Φοιτητές-τριες

### **ΟΔΗΓΟΣ ΑΞΙΟΛΟΓΗΣΗΣ ΔΙΔΑΚΤΙΚΟΥ ΕΡΓΟΥ ΠΡΟΣ ΦΟΙΤΗΤΕΣ**

**Εκδόσεις ΜΟΔΙΠ-ΔΠΘ**

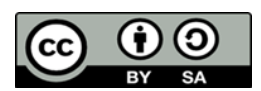

**Το παρόν έργο υπόκειται σε άδεια Creative Common**

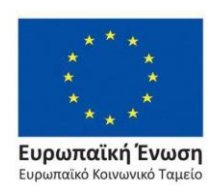

Επιχειρησιακό Πρόγραμμα Ανάπτυξη Ανθρώπινου Δυναμικού, Εκπαίδευση και Διά Βίου Μάθηση

Με τη συγχρηματοδότηση της Ελλάδας και της Ευρωπαϊκής Ένωσης

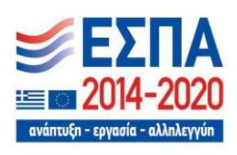

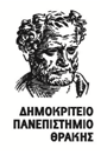

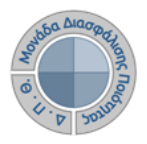

## **ΑΞΙΟΛΟΓΗΣΗ ΔΙΔΑΚΤΙΚΟΥ ΕΡΓΟΥ**

#### *Βήμα 1<sup>ο</sup> -Ηλεκτρονικό μήνυμα (email)*

Μεταξύ 8ης και 11ης εβδομάδας μαθημάτων από την έναρξη του εκάστοτε ακαδημαϊκού εξαμήνου, λαμβάνετε στον ιδρυματικό λογαριασμό σας ενημερωτικό μήνυμα για την διαδικασία της αξιολόγησης του διδακτικού έργου που αφορά στα μαθήματα τα οποία έχετε δηλώσει στο εξάμηνο. Πιο συγκεκριμένα, κάθε μήνυμα περιλαμβάνει τις ακόλουθες πληροφορίες: Τίτλος μαθήματος, Διδάσκων/ουσα, Σύνδεσμος αξιολόγησης και Ανώνυμο Κλειδί (Token) σε μορφή κωδικού (π.χ. 4XDWU-V5ZGJ-Q81NM-AL3EY).

### *Βήμα 2<sup>ο</sup> -Σύνδεση σε web εφαρμογή*

**Επιλέγετε τον σύνδεσμο ο οποίος σας οδηγεί στο περιβάλλον της web εφαρμογής και εισάγετε το ειδικό μοναδικό token που έχει εκδοθεί για εσάς για το συγκεκριμένο μάθημα και έπειτα επιλέγετε Αξιολόγηση** (Εικόνα 1).

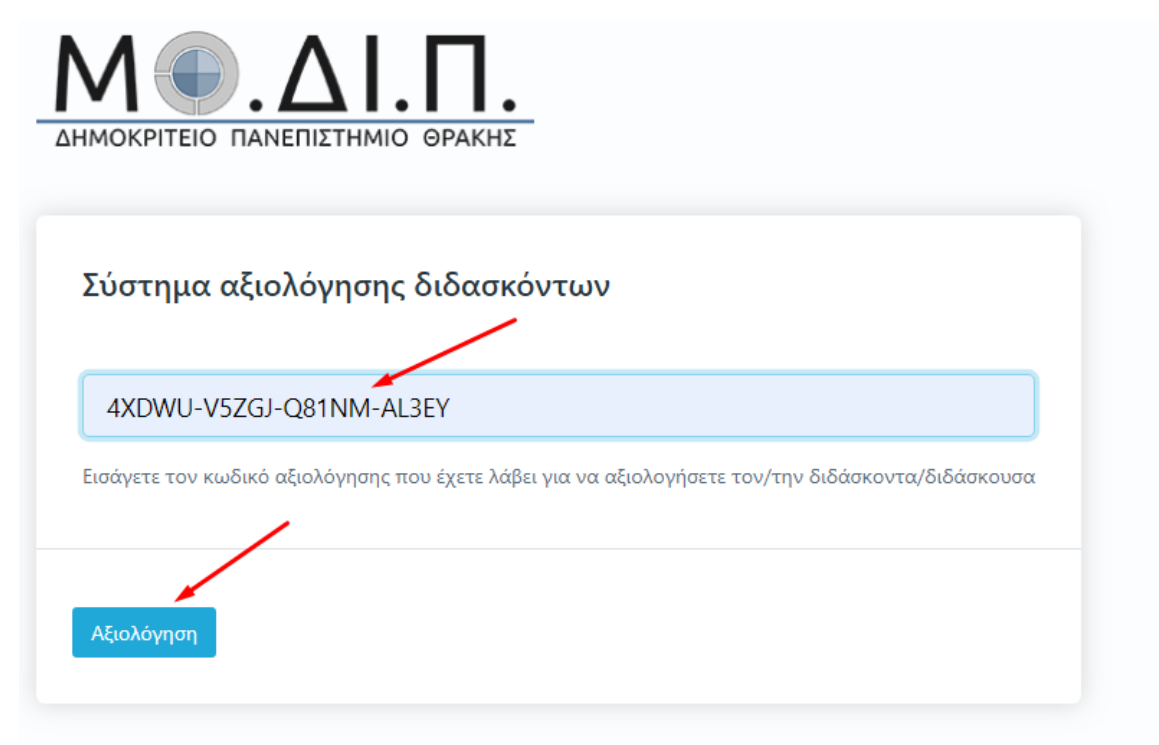

*Εικόνα 1*

**Σημείωση**: Σε περίπτωση που το περιβάλλον σας εμφανίζεται στα αγγλικά μπορείτε να το αλλάξετε στα ελληνικά από την ένδειξη της γλώσσας που υπάρχει πάνω δεξιά (Εικόνα 2).

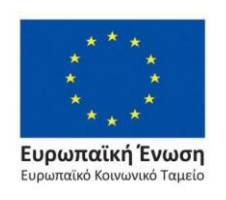

Επιχειρησιακό Πρόγραμμα Ανάπτυξη Ανθρώπινου Δυναμικού, Εκπαίδευση και Διά Βίου Μάθηση

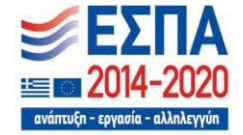

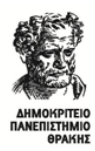

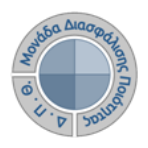

Οδηγός Αξιολόγησης Διδακτικού Έργου για Φοιτητές-τριες

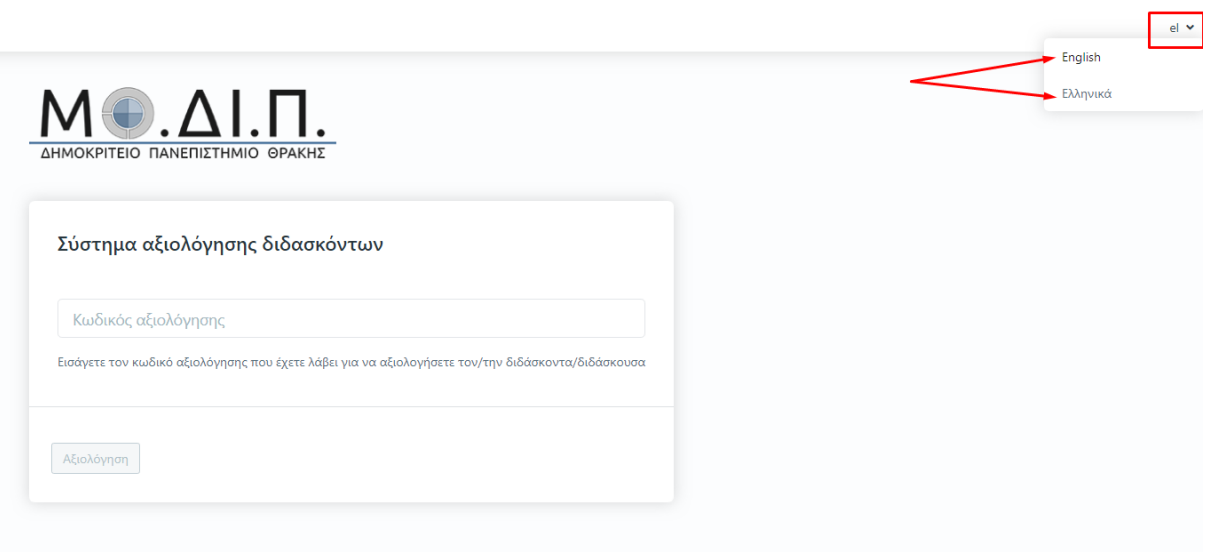

*Εικόνα 2*

### *Βήμα 3<sup>ο</sup> -Αξιολόγηση και Υποβολή*

**Συμπληρώνετε το ερωτηματολόγιο που έχει δημιουργηθεί ψηφιακά απαντώντας στις ερωτήσεις.** Όλες οι ερωτήσεις που περιέχει το ερωτηματολόγιο είναι υποχρεωτικές και με βαθμολογική κλίμακα (από 1 έως 5), ενώ υπάρχει και πλαίσιο στο τέλος στο οποίο μπορείτε να γράψετε τα σχόλιά σας (Εικόνα 3).

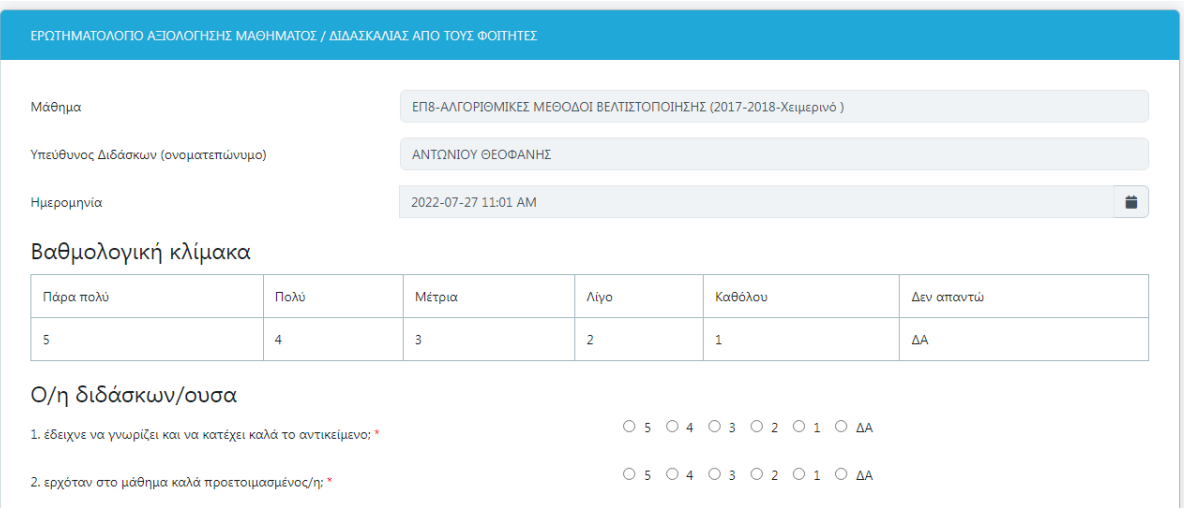

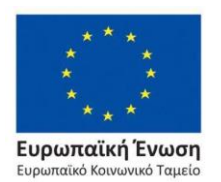

Επιχειρησιακό Πρόγραμμα Ανάπτυξη Ανθρώπινου Δυναμικού, Εκπαίδευση και Διά Βίου Μάθηση

ανάπτυξη - εργασία - αλληλεγγύη

Με τη συγχρηματοδότηση της Ελλάδας και της Ευρωπαϊκής Ένωσης

*Εικόνα 3*

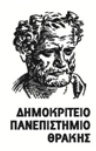

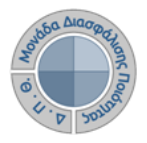

#### Οδηγός Αξιολόγησης Διδακτικού Έργου για Φοιτητές-τριες

Αφού απαντήσετε το ερωτηματολόγιο επιλέγετε **Υποβολή** στο κάτω μέρος της σελίδας (Εικόνα 4).

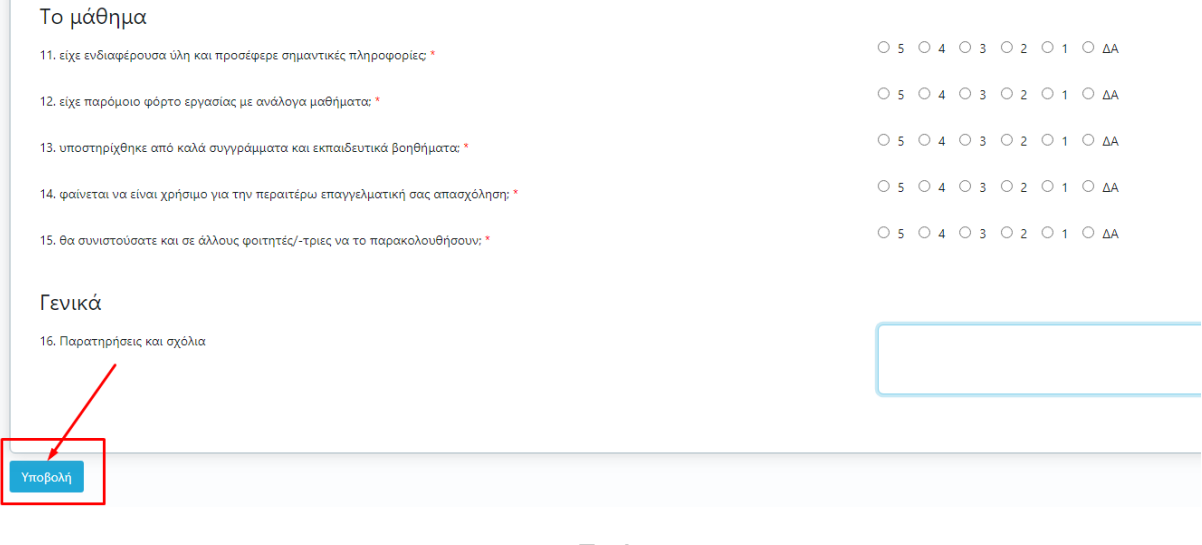

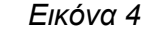

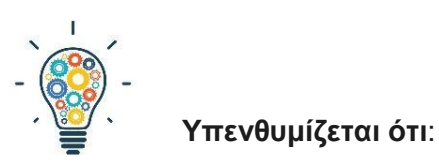

- ⮚ Η αξιολόγηση του διδακτικού έργου γίνεται **ανώνυμα**. Η χρήση των tokens σε web εφαρμογή δεν απαιτεί πιστοποίηση, γίνεται δηλαδή χωρίς σύνδεση του φοιτητή με τον ιδρυματικό του λογαριασμό. Η ύπαρξη μοναδικών ανώνυμων κλειδιών αξιολόγησης σε συνδυασμό με την ανώνυμη πρόσβαση καθιστούν αδύνατη και μη αναστρέψιμη την αντιστοίχιση ενός χρήστη του συστήματος με μια απάντηση. Με αυτόν τον τρόπο αποφεύγεται η καταγραφή οποιουδήποτε αναγνωριστικού στοιχείου του φοιτητή, που θα επέτρεπε την ταύτισή του με τις απαντήσεις.
- ⮚ **ΠΡΟΣΟΧΗ!!!** Τα μοναδικά ανώνυμα κλειδιά (tokens) λήγουν μόλις υποβάλετε την αξιολόγησή σας. **Το ερωτηματολόγιο της αξιολόγησης μπορεί να συμπληρωθεί και να υποβληθεί μία μόνο φορά, ενώ δεν υπάρχει δυνατότητα διόρθωσης.** Συνεπώς, πρέπει να είστε ιδιαίτερα προσεκτικοί πριν πατήσετε την υποβολή.

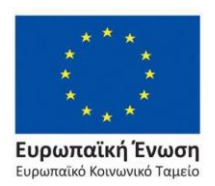

Επιχειρησιακό Πρόγραμμα Ανάπτυξη Ανθρώπινου Δυναμικού. Εκπαίδευση και Διά Βίου Μάθηση

ανάπτυξη - εργασία - αλληλεγγύη

Με τη συγχρηματοδότηση της Ελλάδας και της Ευρωπαϊκής Ένωσης